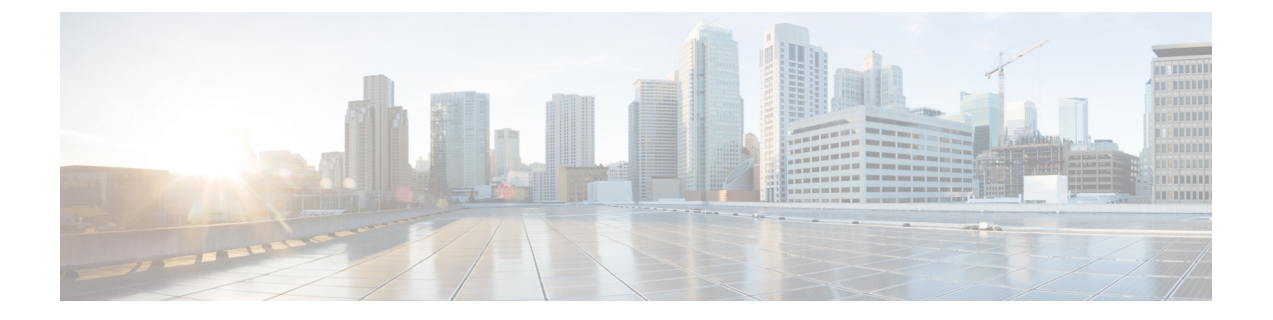

# **Cisco Nexus 3500** シリーズ **NX-OS** ソフト ウェアのアップグレードまたはダウング レード

この章では、Cisco NX-OS ソフトウェアのアップグレードまたはダウングレードの方法につい て説明します。ここで説明する内容は、次のとおりです。

- ソフトウェア イメージについて (1 ページ)
- Recommendations for Upgrading the Cisco NX-OS Software, on page 2
- Cisco NX-OS ソフトウェア アップグレードの前提条件 (2ページ)
- Cisco NX-OS ソフトウェア ダウングレードの前提条件 (3 ページ)
- Cisco NX-OS ソフトウェア アップグレードの注意事項 (3ページ)
- Cisco NX-OS ソフトウェア ダウングレードの注意事項 (4 ページ)
- Cisco Nexus 3000、3100、および 3500 のコンパクトイメージ (5 ページ)
- スイッチを USBから起動する (8 ページ)
- Cisco NX-OS ソフトウェアのアップレード (9 ページ)
- NX-OS アップグレード履歴 (11 ページ)
- 以前のソフトウェア リリースへのダウングレード (11 ページ)

## ソフトウェア イメージについて

各デバイスには、Cisco NX-OS ソフトウェアが同梱されます。Cisco NX-OS ソフトウェアは、 1 つの NXOS ソフトウェア イメージで構成されています。Cisco NX-OS オペレーティング シ ステムをロードするために必要なのは、このイメージだけです。このイメージは、すべての Cisco Nexus 3500 シリーズ スイッチで実行されます。

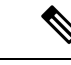

バイナリファイルのもう1つのタイプは、ソフトウェアメンテナンスアップグレード(SMU) パッケージ ファイルです。SMU には、特定の不具合に対する修正プログラムが含まれていま す。これらは、直近の不具合に対処するために作成されたものであり、新しい機能は含まれて いません。SMUパッケージファイルは、Cisco.comからダウンロードできます。通常、解決さ れた不具合の ID 番号がファイル名に含まれています。SMU の詳細については、『*Cisco Nexus 3500 Series NX-OS System Management Configuration Guide*』を参照してください。 (注)

### **Recommendations for Upgrading the Cisco NX-OS Software**

Cisco recommends performing a Nexus Health and Configuration Check before performing an upgrade. The benefits include identification of potential issues, susceptible Field Notices and Security Vulnerabilities, missing recommended configurations and so on. For more information about the procedure, see [Perform](https://www.cisco.com/c/en/us/support/docs/ios-nx-os-software/nx-os-software/217990-configure-an-automated-nexus-health-chec.html) Nexus Health and [Configuration](https://www.cisco.com/c/en/us/support/docs/ios-nx-os-software/nx-os-software/217990-configure-an-automated-nexus-health-chec.html) Check.

# **Cisco NX-OS** ソフトウェア アップグレードの前提条件

Cisco NX-OS ソフトウェアのアップグレードには、次の前提条件があります。

- デバイスまたはネットワークにアクセス可能などのユーザも、スケジュールされた時間に はデバイスまたはネットワークを設定しないでください。アップグレード中はデバイスを 設定できません。**show configurationsessionsummary** を使用します コマンドを使用して、 アクティブなコンフィギュレーション セッションがないことを確認してください。
- デバイスで Cisco NX-OS ソフトウェア イメージをアップグレードまたはダウングレード する前に、アクティブなすべてのコンフィギュレーションセッションを保存、送信、また は破棄します。デュアルスーパーバイザを搭載したデバイスでは、アクティブなコンフィ ギュレーションセッションがある場合、Cisco NX-OSソフトウェアのアップグレード中に アクティブ スーパーバイザ モジュールをスタンバイ スーパーバイザ モジュールに切り替 えられません。
- デバイスからリモート サーバへのルートを確保します。サブネット間のトラフィックを ルーティングするルータがない場合は、デバイスとリモートサーバが同じサブネットワー ク内に存在する必要があります。リモート サーバへの接続を確認するには、ping コマン ドを使用します。

```
switch# ping 172.18.217.1 vrf management
PING 172.18.217.1 (172.18.217.1): 56 data bytes
64 bytes from 172.18.217.1: icmp_seq=0 ttl=239 time=106.647 ms
64 bytes from 172.18.217.1: icmp_seq=1 ttl=239 time=76.807 ms
64 bytes from 172.18.217.1: icmp_seq=2 ttl=239 time=76.593 ms
64 bytes from 172.18.217.1: icmp_seq=3 ttl=239 time=81.679 ms
64 bytes from 172.18.217.1: icmp_seq=4 ttl=239 time=76.5 ms
```
--- 172.18.217.1 ping statistics --- 5 packets transmitted, 5 packets received, 0.00% packet loss round-trip min/avg/max = 76.5/83.645/106.647 ms

コンフィギュレーション セッションの詳細については、『*Cisco Nexus 3500 Series NX-OS System Management Configuration Guide*』を参照してください。

## **Cisco NX-OS** ソフトウェア ダウングレードの前提条件

Cisco NX-OS ソフトウェアのダウングレードには、次の前提条件があります。

• **show incompatibility system bootflash:***filename* コマンドを使用して、ソフトウェアの互換 性を確認します。非互換な部分が存在する場合は、ソフトウェアをダウングレードする前 に、ダウングレード イメージと互換性がない機能をすべて無効化してください。

## **Cisco NX-OS** ソフトウェア アップグレードの注意事項

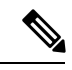

(注)

『Cisco Nexus 3500 Series NX-OS [Release](https://www.cisco.com/c/en/us/support/switches/nexus-3000-series-switches/products-release-notes-list.html) Notes』には、各リリース固有のアップグレードの注 意事項が含まれています。アップグレードを開始する前に、アップグレード先となるリリース のリリース ノートを参照してください。

ソフトウェア イメージのアップグレードを試行する前に、次の注意事項に従ってください。

- アップグレードは、ネットワークが安定しているときにスケジュールします。
- ソフトウェアイメージの破損につながるため、インストール手順の実行中の電源中断は回 避してください。
- ソフトウェアのアップグレード中に切り替えが発生した場合でも接続を維持するため、 スーパーバイザ モジュールはコンソール ポートに接続している必要があります。使用し ているシャーシの『*Hardware Installation Guide*』を参照してください。
- PIM が有効化された SVI が VLAN 向けに存在する場合、IGMP スヌーピングが構成されて いる必要があります。まず初めに VLAN で IGMP スヌーピングを有効化てから、SVI で PIM を有効化することが推奨されています。
- Cisco NX-OS リリース 9.3(1) へのアップグレードは、Cisco NX-OS リリース 7.0(3)I7(6) ま たは 9.2(3) 以降でのみサポートされています。
- NX-OSソフトウェアを、NX-OS9.2(x)マイナーリリースでの送信元リリースから、NX-OS 9.3(x) マイナー リリースでのターゲットのリリースにアップグレードする場合、ターゲッ トのリリースに必要なアップグレードを行う前に、リリース 9.2(4) へ中間アップグレード を行うことが必須です。
- Cisco Nexus 3548および3548-Xスイッチは、ブートフラッシュ領域が限られているため、 コンパクトタイプの NX-OS ソフトウェア イメージを実行する必要があります。このコン

パクトイメージは、NX-OSコンパクトイメージの手順を使用して作成できます。または、 コンパクト NX-OS ソフトウェア イメージを[シスコのソフトウェア](https://software.cisco.com/download/home) ダウンロード Web サ [イトか](https://software.cisco.com/download/home)ら直接ダウンロードすることもできます。この要件は、Cisco Nexus 3548-XLスイッ チには適用されません。

- シスコの[ソフトウェアダウンロード](https://software.cisco.com/download/home) Web サイトで公開されているコンパクト NX-OS ソフトウェア イメージの MD5/SHA512 チェックサムは、NX-OS コンパクト イメージ の手順で作成されたコンパクト イメージの MD5/SHA512 チェックサムと一致しない 場合があります。
- GIR メンテナンス モードは Cisco Nexus 3500 プラットフォーム スイッチではサポートさ れていません。
- Cisco N3K-C3548P-XL (MTC/MTC-CR/MTC-XL) プラットフォームスイッチ向けに Flexlink がサポートされています。

Cisco NX-OS リリース 6.0(2)A8(7b)、6.0(2)A8(8)、または 6.0(2)A8(9) からアップグレードする 時に適用可能な制限事項は次のとおりです。

• Cisco Catalyst デバイスが、vPC ピア スイッチ機能が有効化されている Nexus 3500 スイッ チのペアに vPC を介して接続されている場合、EtherChannel ガードによって Cisco Catalyst デバイスが自身のポートチャネルインターフェイスをエラーディセーブルにしてしまう結 果、部分的または完全なネットワーク障害が発生する可能性があります。この障害の発生 を防ぐために、Nexus 3500 デバイスをアップグレードする間、vPC が接続済みの Cisco Catalyst デバイスで EtherChannel ガードの機能を一時的に無効にする必要があります。さ らに詳しい情報については、*CSCvt02249* を参照してください。

### **Cisco NX-OS** ソフトウェア ダウングレードの注意事項

以前のソフトウェアリリースへのダウングレードを試行する前に、次の注意事項に従ってくだ さい。

- ソフトウェアのダウングレード中に切り替えが発生した場合でも接続を維持するため、 スーパーバイザ モジュールはコンソール ポートに接続している必要があります。使用し ているシャーシの『ハードウェア設置ガイド』を参照してください。
- Cisco NX-OSは、デフォルトで自動的にゲストシェルのインストールおよび有効化を行い ます。ただし、ゲストシェルをサポートしないCiscoNX-OSイメージでデバイスがリロー ドされる場合、既存のゲストシェルが自動的に削除され、%VMAN-2-INVALID\_PACKAGE メッセージが発行されます。ベスト プラクティスとして、以前の Cisco NX-OS イメージ へのダウングレードを実施する前に **guestshell destroy** コマンドでゲスト シェルを削除し てください。
- スイッチのソフトウェアを Cisco NX-OS リリース 9.3(1) から Cisco NX-OS リリース 9.2(3) または 7.0(3)I7(6) にダウングレードすることが可能です。

# **Cisco Nexus 3000**、**3100**、および **3500** のコンパクトイメー ジ

モデル番号が **-XL** で終わらないCisco Nexus 3000、3100、および 3500シリーズ スイッチの初期 モデルでは、ブートフラッシュに 1.4 〜 1.6 ギガバイトのストレージ スペースが割り当てられ ています。時間の経過とともに、NX-OS ソフトウェア イメージのファイル サイズは 1 ギガバ イトを超えるまで少しずつ増加してきました。その結果、**-XL**で終了しないモデル番号のNexus 3000、3100、および3500シリーズスイッチでは、同時に複数の完全なNX-OSバイナリイメー ジを保存できません。したがって、管理者は、**-XL** で終了しないモデル番号の Nexus 3000、 3100、および 3500 シリーズ スイッチでは、Nexus 5000、6000、7000、および 9000シリーズ ス イッチなど、他の Nexus プラットフォームで使用される、NX-OS ソフトウェアの標準のアッ プグレード手順に従うことができません。 。

NX-OS ソフトウェア リリース 7.0(3)l3(3) 以降、NX-OS ソフトウェア イメージのファイル サイ ズは、NX-OSコンパクトイメージの手順を使用して縮小できます。これは、中断がないため、 スイッチのコントロール プレーンやデータ プレーン トラフィックの転送機能に影響を与えな い手順です。

### シスコのソフトウェア ダウンロード **Web** サイトのコンパクト **NX-OS** ソフトウェア イメージ

一部の NX-OS ソフトウェア リリースについては[、シスコのソフトウェア](https://software.cisco.com/download/home) ダウンロード Web [サイト](https://software.cisco.com/download/home)から、コンパクト NX-OS ソフトウェア イメージをダウンロードできます。これらのコ ンパクト イメージには、NX-OS バイナリ イメージ ファイルの整合性を検証するために使用で きる公開されたMD5/SHA512チェックサムがあります。以下のNX-OSソフトウェアリリース については[、シスコのソフトウェア](https://software.cisco.com/download/home) ダウンロード Web サイトから、コンパクト NX-OS ソフト ウェア イメージをダウンロードできます。

- 9.3(4) 以降
- $9.2(4)$
- 7.0 (3) I7 (8) 以降

シスコ[のソフトウェアダウンロード](https://software.cisco.com/download/home) Web サイトで公開されているコンパクト NX-OS ソフト ウェアイメージのMD5/SHA512チェックサムは、NX-OSコンパクトイメージの手順で作成さ れたコンパクト イメージの MD5/SHA512 チェックサムと一致しない場合があります。 (注)

### 異なるスイッチ モデルで実行するコンパクト イメージ

NX-OS ソフトウェア リリース 9.3(6) を例にして、該当するスイッチの各モデルで実行する適 切なコンパクト イメージを示します。

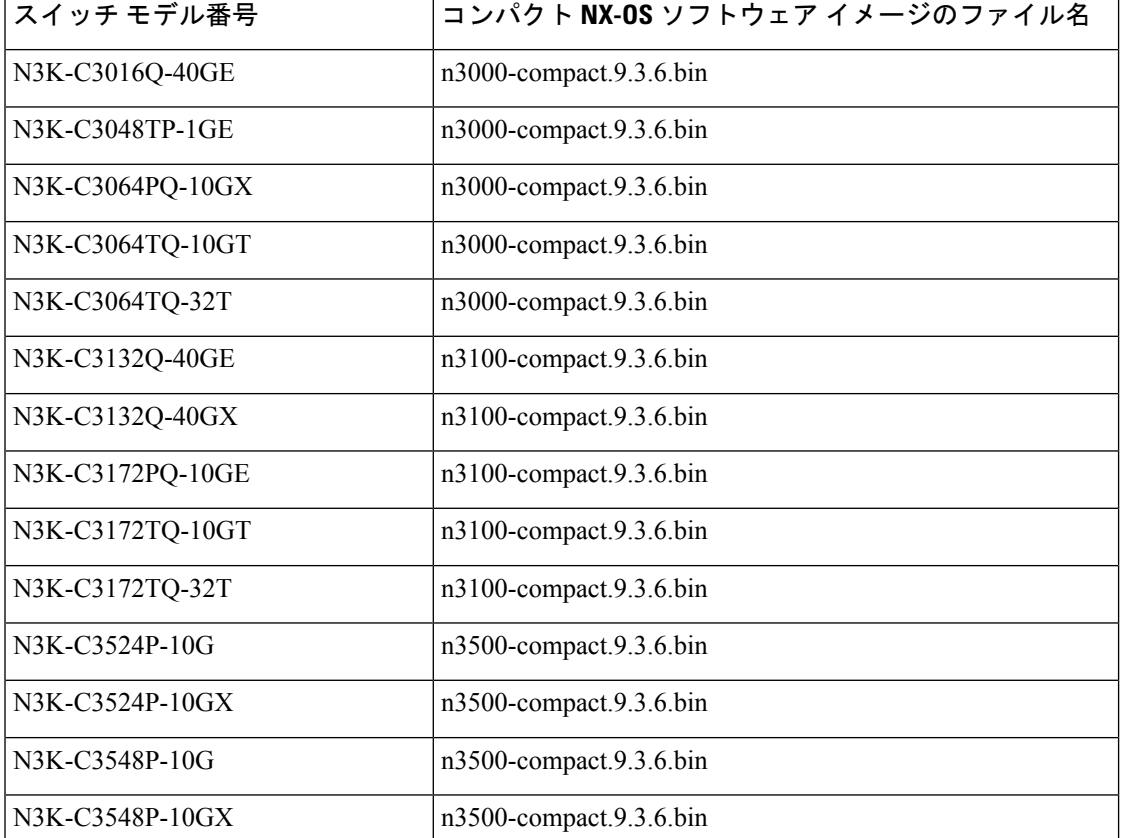

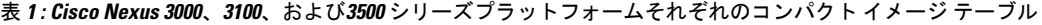

### **NX-OS** コンパクト イメージの手順

NX-OSコンパクトイメージの手順を開始するには、2つの方法があります。次のサブセクショ ンでは、各オプションについて詳しく説明します。

### ブート フラッシュ**/USB** での **NX-OS** コンパクト イメージの手順

NX-OS ソフトウェア リリース7.0(3)l3(1) 以降では、install all コマンドとコンパクトオプション を使用して、スイッチのブートフラッシュまたは接続された USB ドライブに保存されている イメージで、NX-OSコンパクトイメージ手順を開始できます。これは、スイッチが現在のブー トで使用した NX-OS ソフトウェア イメージでも実行できます。ただし、現在ブート中のイ メージを圧縮するには、スイッチのブートフラッシュに 750 MB 以上の空き領域が必要です。

スイッチのブートフラッシュに保存されている NX-OS ソフトウェア イメージで NX-OS コン パクトイメージの手順を開始する方法の例を次に示します。

switch# **install all nxos booftflash:nxos.7.0.3.I7.8.bin compact**

#### **SCP** による **NX-OS** コンパクト イメージの手順

NX-OS ソフトウェア リリース 7.0(3)l5(2) 以降では、copy コマンドの追加のオプションを使用 して、 SCP (セキュア コピー プロトコル)により、イメージをスイッチのブートフラッシュ または接続された USB ドライブにコピーしながら、NX-OS コンパクト イメージの手順を開始 できます。copyコマンドのコンパクトオプションは、イメージをスイッチのブートフラッシュ または接続されたUSBドライブに転送するときにイメージを圧縮するため、ブートフラッシュ のスペースの制限を回避できます。このオプションは SCP でのみサポートされます。他のプ ロトコル(SFTP [セキュアファイル転送プロトコル] や FTP [ファイル転送プロトコル] など) はサポートされません。

NX-OS ソフトウェア イメージを SCP を介して スイッチのブートフラッシュにコピーする際 に、NX-OS のコンパクト イメージの手順を開始する方法の例を次に示します。

switch# **copy scp://username@192.0.2.100/nxos.7.0.3.I7.8.bin bootflash:nxos.7.0.3.I7.8.bin compact vrf management**

#### **NX-OS** コンパクト イメージの手順シーケンス

NX-OS ソフトウェア イメージを圧縮する順序は重要です。スイッチのブートフラッシュ サイ ズが制限されているため、ブートフラッシュに別の NX-OS ソフトウェア イメージが存在する 場合、現在ロードされている NX-OS ソフトウェア イメージを圧縮することはできません。

まず、前述のブートフラッシュ/USB での NX-OS コンパクト イメージの手順に従って、ブー トフラッシュで現在ブートされているイメージを圧縮します。次に、可能であれば、前述の SCP による NX-OS コンパクト イメージ手順を使用して、目的の NX-OS ソフトウェア イメー ジをスイッチのブートフラッシュにコピーします。7.0(3)l5(2)よりも前のNX-OSソフトウェア リリースにアップグレードするため、このオプションを使用できない場合は、目的の NX-OS ソフトウェア イメージをスイッチのブートフラッシュに通常どおりコピーしてから、NX-OS イメージを圧縮するための前述のブートフラッシュ/USBでのOSコンパクトイメージ手順に従 います。

ブート中でないイメージを圧縮するには、スイッチのブートフラッシュに最低限 450 MB の空 き領域が必要です。ターゲットイメージをコピーした後、スイッチのブートフラッシュで使用 可能な空き領域が 450 MB 未満の場合は、接続した USB ドライブを使用するか、前述の SCP メソッドによる NX-OS コンパクト イメージの手順を使用してターゲット イメージを圧縮する 必要があります。

### **NX-OS** コンパクト イメージ プラットフォーム グループ

このドキュメントで説明する NX-OS コンパクト イメージの手順は、3 つの異なるプラット フォーム グループに適用できます。

- Nexus 3000デバイス(N3K-C3048、N3K-C3064など)
- Nexus 3100デバイス(N3K-C3132、N3K-C3172など)
- Nexus 3500デバイス (N3K-C3524、N3K-C3548など)

圧縮された NX-OS バイナリ イメージ ファイルは、同じプラットフォーム グループ内の他の デバイス間で再利用できます。ただし、コンパクト NX-OS バイナリ イメージ ファイルを、異 なるプラットフォームグループに属するデバイスで使用することはできません。

たとえば、次のモデルの Nexus 3000 デバイスが 4 台あるシナリオを考えます。

- N3K-C3048TP-1GE
- N3K-C3064PQ-10GE
- N3K-C3172PQ-40GX
- N3K-C3548P-10G

N3K-C3048TP-1GE で圧縮された NX-OS バイナリ イメージ ファイルは、選択したファイル転 送プロトコルを介して N3K-C3064PQ-10GE のブートフラッシュに直接転送できます

(N3K-C3064PQ-10GE に十分なスペースがある場合) 。さらに、N3K-C3064PQ-10GEは、こ のコンパクト NX-OS バイナリ イメージ ファイルを使用して、サポートされている方法でアッ プグレードできます。ただし、同じコンパクト NX-OS バイナリ イメージ ファイルを使用して N3K-C3172PQ-40GX および N3K-C3548P-10G デバイスをアップグレードすることはできませ ん。NX-OS コンパクト イメージの手順は、N3K-C3172PQ-40GX と N3K-C3548P-10G の両方の デバイスで個別に実行する必要があります。

同じプラットフォームグループ内のNexusデバイス間のこの互換性を利用すれば、多数のデバ イスの NX-OS ソフトウェア アップグレードを最適化できます。たとえば、100 台の N3K-C3048TP-1GE デバイスがある場合、単一のデバイスで NX-OS コンパクト イメージ手順 を実施し、コンパクト NX-OS バイナリ イメージ ファイルを結果の 99 デバイスに転送できま す。100 台すべてのデバイスで NX-OS コンパクト イメージの手順を実行する必要はありませ  $h_n$ 

### スイッチを **USB**から起動する

オプションで、ローダ プロンプトで外部フラッシュ メモリ ドライブからスイッチを起動する こともできます。Cisco Nexus 3548P-10GX スイッチでサポートされる BIOS バージョンは 2.0.8 で、Cisco Nexus 3548P-10G スイッチでサポートされる BIOS バージョンは 1.0.11 です。次に、 外部フラッシュ メモリ ドライブからイメージをロードするためのさまざまなオプションを示 します。

• USB1スロットが占有されている場合、または両方のUSBスロットが占有されている場合 には、USB1 からイメージをロードできます。

Loader> boot usb1: <image>

- USB2 スロットが使用されている場合にのみ、USB2 からイメージをロードできます。 Loader> boot usb2: <image>
- 両方の USB スロットが使用されている場合、USB2 からイメージをロードできます。 Loader> boot usb2: <image>
- USB1スロットだけが占有されている場合、または両方のUSBスロットが占有されている 場合は、USB1からイメージをロードできます。
- USB2 スロットのみが使用されている場合は、USB2か らイメージをロードできます。
- 両方の USB スロットが使用されている場合、USB2 からイメージをロードできます。

### **Cisco NX-OS** ソフトウェアのアップレード

アップグレード中にエラーメッセージが表示された場合、アップグレードは失敗し、その理由 が表示されます。 (注)

#### 手順

- ステップ **1** このアップグレード手順の例外については、ソフトウェア イメージ ファイルに関するリリー ス ノートを参照してください。『Cisco Nexus 3500 Series NX-OS [Release](https://www.cisco.com/c/en/us/support/switches/nexus-3000-series-switches/products-release-notes-list.html) Notes』を参照してく ださい。
- ステップ **2** コンソール ポート接続のデバイスにログインします。
- ステップ **3** イメージ ファイルをコピーするために必要なスペースがあることを確認します。

switch# **dir bootflash:**

- デバイスには、新しいイメージファイルのロードが成功しない場合に使用できるよ う、少なくとも 1 つ前のリリースの Cisco NX-OS ソフトウェアのイメージ ファイ ルをダウンロードすることを推奨します。 (注)
- ステップ **4** デバイスにさらに多くのスペースが必要な場合、不要なファイルを削除して使用できるスペー スを作ります。
- ステップ **5** Cisco NX-OS ソフトウェアを新しい Cisco NX-OS リリースにアップグレードします。
- ステップ **6** 転送プロトコルを使用して、ソフトウェアイメージをデバイスにコピーします。FTP、TFTP、 SCP、SFTP を使用できます。

switch# **copy scp://user@server-ip/image-path/ bootflash: compact vrf management**

switch# **copy scp://user@scpserver.cisco.com//download/nxos.9.3.1.bin bootflash: compact vrf management**

**compact** オプションは、イメージを圧縮してスイッチのブートフラッシュまたは USB ドライ ブにコピーします。SCPは、**compact** オプションをサポートする唯一のプロトコルです。

- Cisco Nexus 3548-XL プラットフォーム スイッチの場合、**compact** オプションはサ ポートされません。それで、**compact**オプションを使用せずにソフトウェアイメー ジをコピーしてください。 (注)
- ステップ **7** 実際にアップグレードを実行する前に、ソフトウェアのアップグレードの影響を確認します。 switch# **show install all impact nxos bootflash:nxos.9.3.1.bin**
	- プラットフォーム指定子が必要な古いソフトウェア バージョンから互換性のある ハードウェアへのアップグレードに対応するために、このコマンドの出力のバー ジョン文字列は「9.3(1)I9(1)」と表示されます。文字列の「I9(1)」部分は無視して も問題ありません。9.3(1) へのアップグレード後に表示されなくなります。また、 互換性チェックでは「間違ったイメージ」と表示されます。 (注)

ステップ **8** 実行コンフィギュレーションをスタートアップ コンフィギュレーションに保存します。 switch# **copy running-config startup-config**

ステップ **9 install all nxos bootflash:***filename* [**no-reload** | **non-interruptive** | **serial**] コマンドを使用して Cisco NX-OS ソフトウェアをアップグレードします。

switch# **install all nxos bootflash:nxos.9.3.1.bin**

- ファイル名を指定しないで **install all** コマンドを入力した場合は、コマンドにより 互換性チェックが実行され、アップグレードされるモジュールが通知されます。さ らに、インストールを続行するかどうかの確認が求められます。続行を選択する と、スイッチで現在実行されている NXOS ソフトウェア イメージがインストール され、必要に応じて、実行中のイメージのさまざまなモジュールの BIOS がアップ グレードされます。 (注)
- ステップ **10** (任意) ログインし、必要なソフトウェア バージョンがデバイスで実行されていることを確 認します。

switch# **show version**

- ステップ **11** (任意) アップグレード プロセスの確認 switch# **show install all status**
- ステップ **12** (任意)必要に応じて、任意のライセンスをインストールし、必要な機能がデバイスで使用で きるようにします。『*Cisco NX-OS* ライセンシング ガイド』を参照してください。

## **NX-OS** アップグレード履歴

Cisco Nexus 3548 スイッチの耐用期間中は、多くのアップグレード手順を実行できます。メン テナンス目的で実行する場合や、オペレーティングシステムを更新して新しい機能を取得する 場合にアップグレードが発生します。時間の経過とともに、スイッチは何度も更新される可能 性があります。アップグレードのタイプと発生時刻を表示すると、問題のトラブルシューティ ングやスイッチの履歴の把握に役立ちます。

Cisco NX-OS リリース 9.3(5) 以降、Cisco Nexus 9000 スイッチは、時間の経過とともに実行さ れたすべてのアップグレードアクティビティをログに記録し、これらのイベントの包括的な履 歴を提供します。保存されているアップグレード履歴タイプは次のとおりです。

- Cisco NX-OS システムのアップグレード
- 9Electronic Programmable Logic Device (EPLD) アップグレード
- Software Maintenance Upgrade (SMU) インストール

**showupgradehistory**コマンドを入力して、CiscoNX-OSのアップグレード履歴を表示します。 出力には、以前にスイッチで発生したアップグレードアクティビティが表示され、各イベント の開始時刻と終了時刻が定義されます。**show upgrade history** コマンドの出力例を次に示しま す。

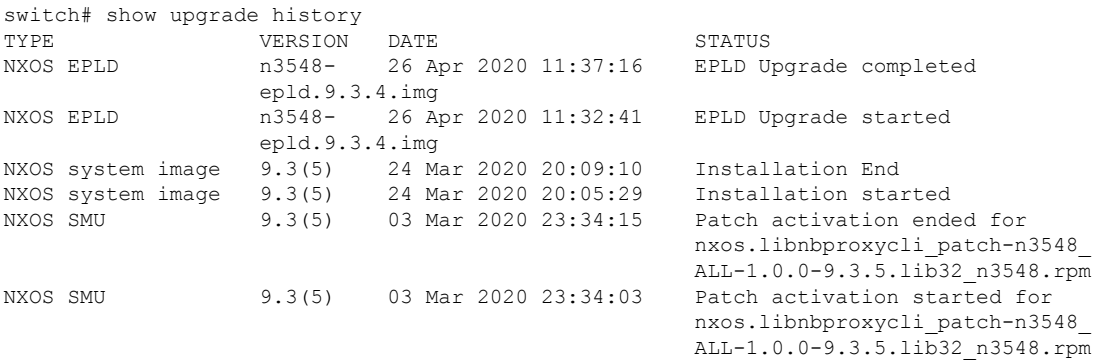

# 以前のソフトウェア リリースへのダウングレード

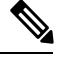

ダウングレード中にエラーメッセージが表示された場合、ダウングレードは失敗し、その理由 が表示されます。 (注)

#### 手順

- ステップ **1** このダウングレード手順の例外については、ソフトウェア イメージ ファイルに関するリリー ス ノートを参照してください。『*Cisco Nexus 3500 Series NX-OS Release Notes*』を参照してくだ さい。
- ステップ **2** コンソール ポート接続のデバイスにログインします。
- ステップ **3** ダウングレードのためのイメージファイルがデバイスのブートフラッシュ内に存在しているこ とを確認します。

switch# **dir bootflash:** ...

- ステップ **4** ソフトウェア イメージ ファイルがない場合は、Cisco.com にログインし、使用しているデバイ スのソフトウェアイメージファイルを次のURLから選択して、ファイルサーバにダウンロー ドします。<http://software.cisco.com/download/navigator.html>
	- デバイスのブートフラッシュ内にさらに多くのスペースが必要な場合には、**delete** コマンドを使用して不要なファイルを削除します。 (注)
- ステップ **5** 転送プロトコルを使用して、ソフトウェアイメージをデバイスにコピーします。FTP、TFTP、 SCP、SFTP を使用できます。

switch# **copy scp://user@server-ip/image-path bootflash: compact vrf management**

switch# **copy scp://user@scpserver.cisco.com//download/nxos.9.2.3.bin bootflash: compact vrf management**

**compact** オプションは、イメージを圧縮してスイッチのブートフラッシュまたは USB ドライ ブにコピーします。SCPは、**compact** オプションをサポートする唯一のプロトコルです。

- Cisco Nexus 3548-XL プラットフォーム スイッチの場合、**compact** オプションはサ ポートされません。それで、**compact**オプションを使用せずにソフトウェアイメー ジをコピーしてください。 (注)
- ステップ **6** ソフトウェアの非互換性に関してチェックします。 switch# **show incompatibility nxos bootflash:nxos.9.2.3.bin** Checking incompatible configuration(s) No incompatible configurations

結果の出力に非互換性と解決策が表示されます。

- ステップ **7** ダウングレード イメージと互換性のない機能をすべて無効化します。
- ステップ **8** 実行コンフィギュレーションをスタートアップ コンフィギュレーションに保存します。 switch# **copy running-config startup-config**
- ステップ **9** Cisco NX-OS ソフトウェアをダウングレードします。 switch# **install all nxos bootflash:nxos.9.2.3.bin**
- ファイル名を指定しないで **install all** コマンドを入力した場合は、コマンドにより 互換性チェックが実行され、アップグレードされるモジュールが通知されます。さ らに、インストールを続行するかどうかの確認が求められます。続行を選択する と、スイッチで現在実行されている NXOS ソフトウェア イメージがインストール され、必要に応じて、実行中のイメージのさまざまなモジュールの BIOS がアップ グレードされます。 (注)
- ステップ **10** (任意) ログインし、必要なソフトウェア バージョンがデバイスで実行されていることを確 認します。

switch# **show version**

ステップ **11** (任意) ダウングレード プロセス全体を表示します。

#### 例:

switch# **show install all status**

I

翻訳について

このドキュメントは、米国シスコ発行ドキュメントの参考和訳です。リンク情報につきましては 、日本語版掲載時点で、英語版にアップデートがあり、リンク先のページが移動/変更されている 場合がありますことをご了承ください。あくまでも参考和訳となりますので、正式な内容につい ては米国サイトのドキュメントを参照ください。